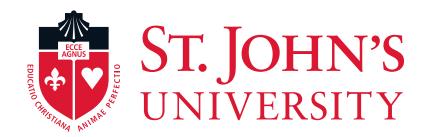

# Terminate Part-Time/Per Diem Employees EPCF

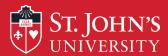

# What is the "Terminate Student (TERSTU)" EPCF?

- •This process is used to terminate non-full-time employees (i.e., Student workers/Temporary Hires/part-time employees) who are no longer working for your department, have graduated, or have transferred to another department.
- •In order to ensure your employee does not have access to information systems beyond their termination date it is imperative that dept. managers notify HR/Payroll by completing the TERSTU EPCF.
- •Even if the employee is continuing in another department the employee must be terminated from your department before they can be rehired via EPCF in the next department.

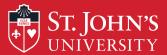

#### LOGIN PAGE

HELP EXIT

User Login

#### St. John's Information System

Please enter your user Identification Number (ID) and your Personal Identification Number (PIN). When finished, click Login. Your ID must be nine digits and your PIN must be six digits (no hyphens or spaces).

If you are a new Freshmen or Transfer, your ID is your student identification number (X number), which can be found on your acceptance letter and confirmation form. Please make sure you type your X number with a capital X.

Your initial PIN is your birthday entered in a six digit format (mmddyy), with no spaces or hypens. For example, if your birthday is January 1, 1995 your PIN will be 010195. **Upon successful login, please change your PIN within the Personal Information Menu.** 

If you have forgotten your pin, please type in your User Id, then click the Forgot PIN? button.

When you are finished, please Exit and close your browser to protect your privacy.

| User ID:          | Enter your User ID (X-Number or SS#)   |
|-------------------|----------------------------------------|
| PIN:              | and PIN (St. John's Central password). |
| Login Forgot PIN? |                                        |

RELEASE: 8.5.2

© 2014 Ellucian Company L.P. and its affiliates.

This software contains confidential and proprietary information of Ellucian or its subsidiaries.

Use of this software is imited to Ellucian licensees, and is subject to the terms and conditions of one or more written license agreements between Ellucian and such licensees.

Then, Click "Login"

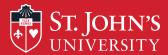

**RELEASE: 8.10.1** 

© 2014 Ellucian Company L.P. and its affiliates.

### Accessing The EPCF Main Menu

| Personal Information Alumni and Friends Student Financial Aid Employee                                   |                                                                    |
|----------------------------------------------------------------------------------------------------|--------------------------------------------------------------------|
| Search Go                                                                                                | RETURN TO MENU SITE MAP HELP E                                     |
|                                                                                                    |                                                                    |
|                                                                                                    |                                                                    |
| Employee Toolbox                                                                                         |                                                                    |
| Information for new employees; Enter/update Emergency Contact; Enter/update Address; Enter/update        | W4; Enter/update Direct Deposit; Confidentiality Agreement; Online |
| Employee Web Profile                                                                                     |                                                                    |
| View/update employee information as you want published in the official SJU web site.                     |                                                                    |
| Benefits and Deductions                                                                                  |                                                                    |
| Update or view your retirement plans, Health insurance information, Flex spending accounts, Miscellaneou | us deductions; Change your beneficiary information; Update/View t  |
| Pay Information                                                                                          |                                                                    |
| View your Direct Deposit breakdown; View your Earnings and Deductions History; View your Pay Stubs.      |                                                                    |
| Tax Forms                                                                                                |                                                                    |
| Change W-4 information; View your W-2 Form or T4 Form.                                                   |                                                                    |
| Time Off Current Balances and History                                                                    |                                                                    |
| View time off balances and history                                                                       |                                                                    |
| Time Sheet                                                                                               |                                                                    |
| Enter/update time sheet                                                                                  |                                                                    |
| PFP Summary for Supervisors                                                                              |                                                                    |
| Marketing & Communication Job Tracking                                                                   |                                                                    |
| ((for use of the Offices of Marketing and Communication, and Printing and Distribution)                  |                                                                    |
| P & D Online                                                                                             |                                                                    |
| (Enter and track Work Orders with Printing and Distribution Services Department)                         |                                                                    |
| Customer Service Menu                                                                                    |                                                                    |
| EPCF Main Menu                                                                                           |                                                                    |
| Employee Career Portal                                                                                   |                                                                    |
| Employee Workshops                                                                                       |                                                                    |
| Register for HR/CTE Classes                                                                              |                                                                    |
| Veterans Classifications                                                                                 |                                                                    |

Click on the "Employee
Tab" to bring up this list
of menu items.

Then, click on "EPCF Main Menu" to access your TERSTU EPCF.

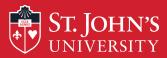

Personal Information Alumni and Friends Student Financial Aid Employee

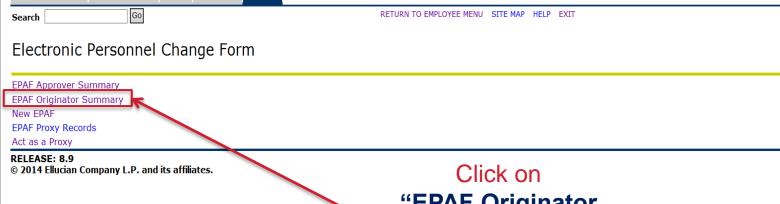

"EPAF Originator
Summary" to set-up
your
"Default Routing
Queue"!

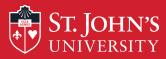

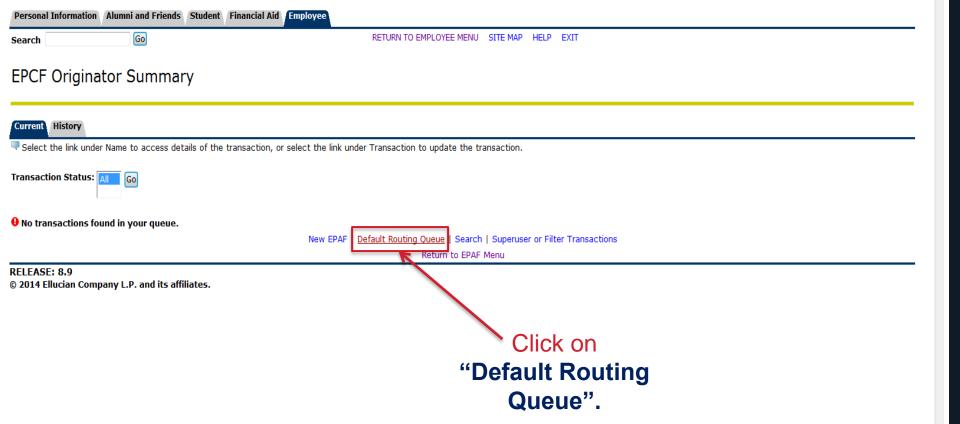

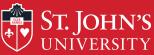

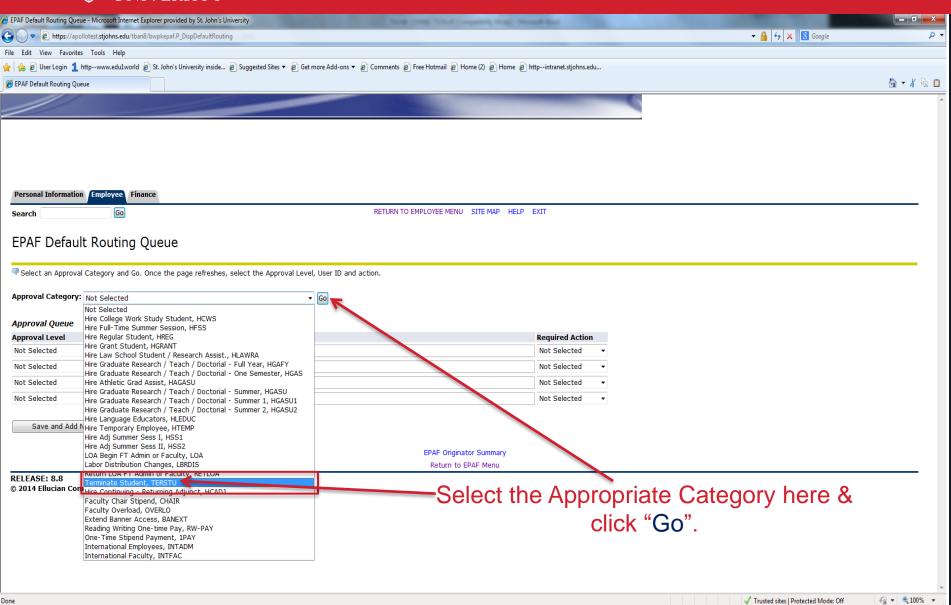

🙆 🕎 🔳 🖂 🚫 🦝 🛤 🏴 🖆 🕩

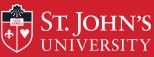

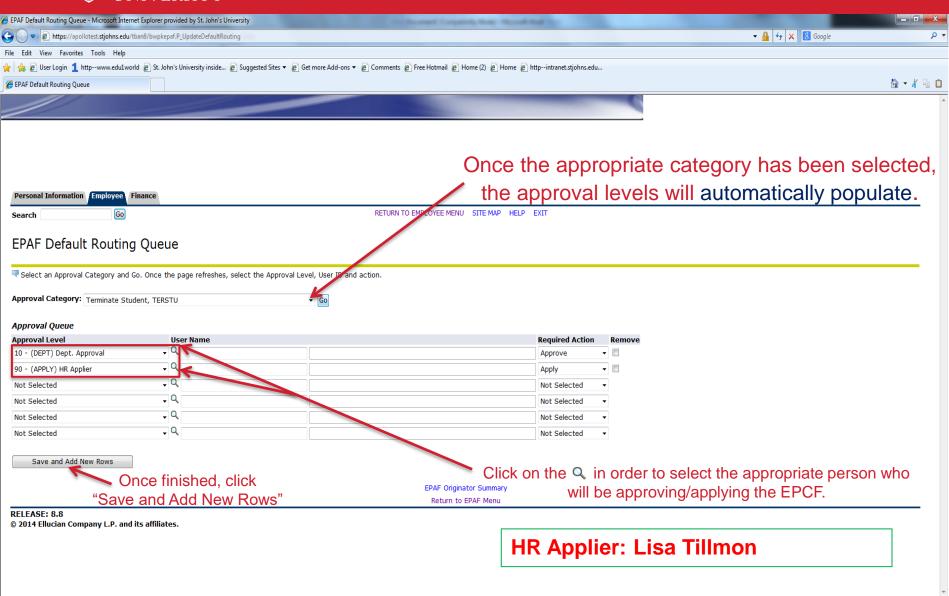

√ Trusted sites | Protected Mode: Off

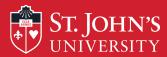

| Personal Information Alumni and Friends Student Financial Aid Employee |                                            |  |
|------------------------------------------------------------------------|--------------------------------------------|--|
| Search Go                                                              | RETURN TO EMPLOYEE MENU SITE MAP HELP EXIT |  |
| Electronic Personnel Change Form                                       |                                            |  |
| EPAF Approver Summary                                                  |                                            |  |
| EPAF Originator Summary                                                |                                            |  |
| New EPAF EPAF Proxy Records                                            |                                            |  |
| EPAF Proxy Records                                                     |                                            |  |
| Act as a Proxy                                                         |                                            |  |
| RELEASE: 8.9                                                           |                                            |  |

Click on the "New EPCF" to create the new student EPCF.

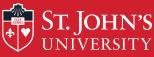

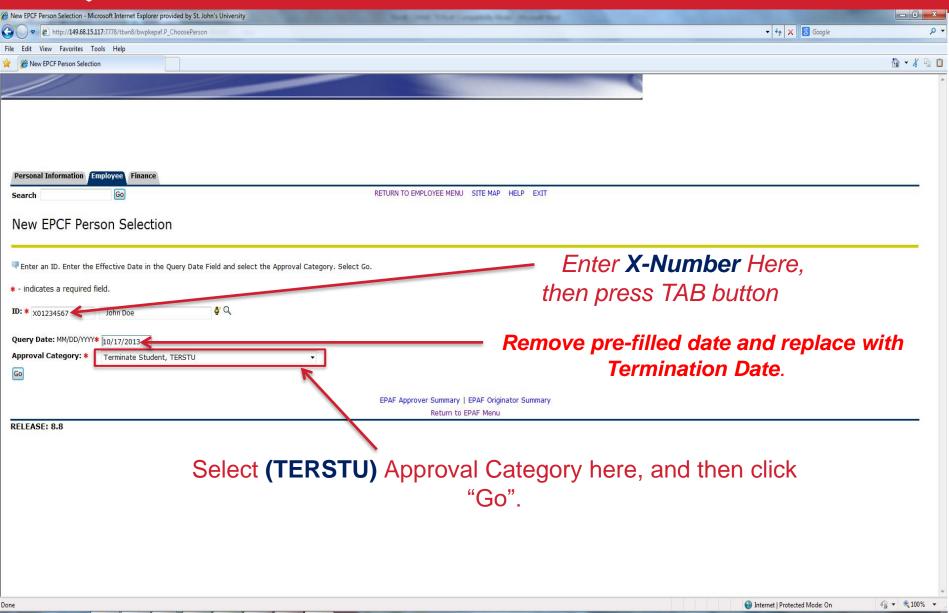

₩ 🙆 🤮 🗏 🚱 🤛 🐯 🔭 🕩

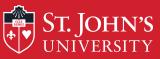

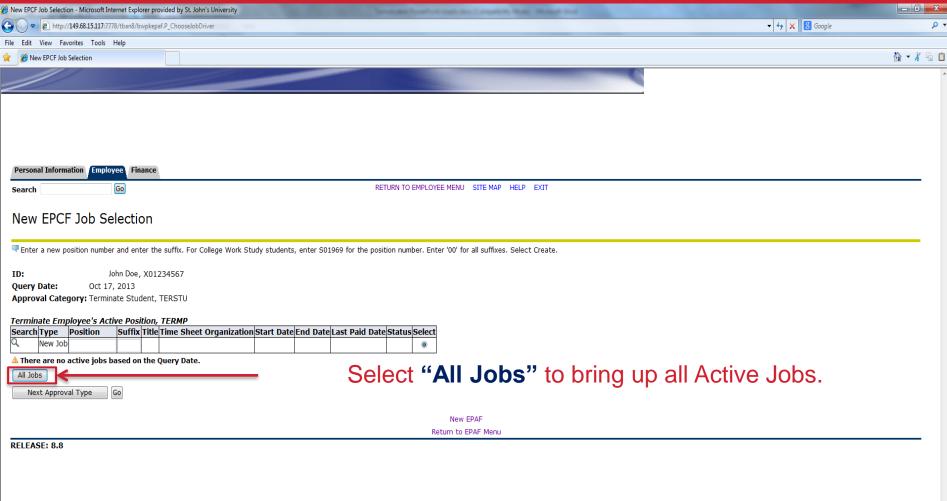

Internet | Protected Mode: On

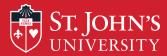

## **Terminating Student Workers**

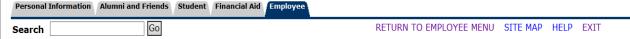

#### New EPCF Job Selection

🔻 Enter a new position number and enter the suffix. For College Work Study students, enter S01969 for the position number. Enter '00' for all suffixes. Select Create.

**ID:** John Q. Doe, X01401157

**Query Date:** May 02, 2014

Approval Category: Terminate Student, TERSTU

Terminate Employee's Active Position, TERMP

|  | Terminate Employee's Active I distribution TERM |         |          |        |                            |                           |              |              |                       |        |       |   |
|--|-------------------------------------------------|---------|----------|--------|----------------------------|---------------------------|--------------|--------------|-----------------------|--------|-------|---|
|  | Search                                          | Туре    | Position | Suffix | Title                      | Time Sheet Organization   | Start Date   | End Date     | <b>Last Paid Date</b> | Status | Selec | t |
|  | Q                                               | New Job |          |        |                            |                           |              |              |                       |        | 0     |   |
|  |                                                 | Primary | S00741   | 00     | Regular Student Worker I-V | 151, Enrollment Mgmt V.P. | Sep 04, 2013 | May 31, 2014 | May 17, 2014          | Active | (0)   | ) |
|  |                                                 |         |          |        | Г                          |                           |              |              |                       |        |       |   |

All Jobs

Select the job that will be terminated here

Then, click "Go"

New EPAF

Return to EPAF Menu

**RELEASE: 8.9.0.3** 

© 2014 Ellucian Company L.P. and its affiliates.

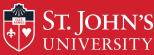

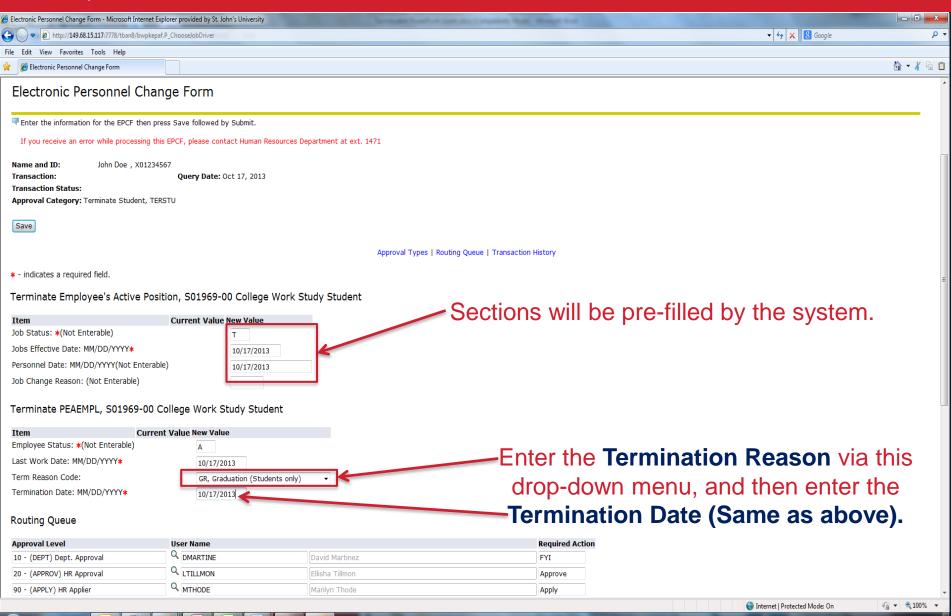

w 📕 🐼 🦝 👺 🏗 🕩

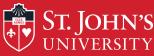

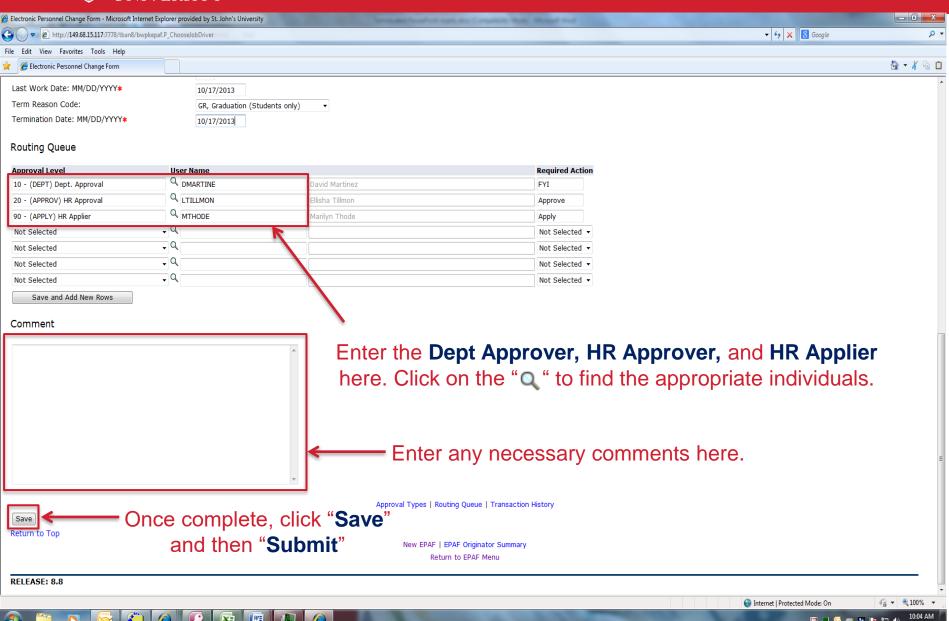

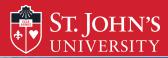

Jobs Effective Date: MM/DD/YYYY∗

Job Change Reason: (Not Enterable)

Personnel Date: MM/DD/YYYY(Not Enterable)

| Personal Information Alumni and Friends Studen     | t Financial Aid Employee                                                                            |
|----------------------------------------------------|----------------------------------------------------------------------------------------------------|
| Search Go                                          | RETURN TO EMPLOYEE MENU SITE MAP HELP EXIT                                                          |
| Electronic Personnel Cha                           | inge Form                                                                                           |
| Enter the information for the EPCF then pr         | ress Save followed by Submit.                                                                       |
| ✓ The transaction has been successfully submitted. |                                                                                                    |
| If you receive an error while processing this      | EPCF, please contact Human Resources Department at ext. 1471                                        |
| Name and ID: John Q. Doe, X014011<br>Transaction:  | Query Date: May 02, 2014                                                                            |
| Transaction Status:                                | Look for this message to confirm that your transaction was                                          |
| Approval Category: Terminate Student, TE           |                                                                                                    |
| Save                                               | successful and that the student was terminated!                                                     |
|                                                    | Approval Types   Routing Queue   Comments   Transaction History  New EPAF   EPAF Originator Summary |
|                                                    | Return to EPAF Menu                                                                                 |
| Jump to Bottom                                     |                                                                                                    |
| * - indicates a required field.                    |                                                                                                    |
| Terminate Employee's Active Pos                    | sition, S01969-00 College Work Study Student                                                        |
| ⚠ User does not have access to view cur            | rent values.                                                                                        |
| Item                                               | Current Value New Value                                                                             |
| Job Status: *(Not Enterable)                       | Т                                                                                                   |

05/02/2014

07/31/2014

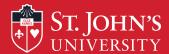

#### After Submission of the EPCF:

- •All employees that have been terminated via the TERSTU EPCF must be rehired via EPCF (with the exception of those who are becoming either FT/PT Admin, Staff, or Faculty) if they return to work at a later date.
- Keep in mind that you can monitor your progress of the TERSTU via the History tab under your EPCF main menu.
- Once you see the status of "Completed" you will know that the TERSTU has been applied in Banner system and that student has been officially terminated.